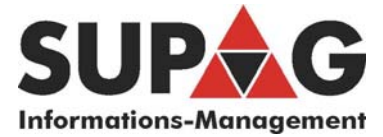

## Zählerstand ablesen am Xerox WideFormat 6204 **ohne** AccXES Kontroller

Der aktuelle Zählerstand kann mit dem Internet Explorer oder über das Bedienfeld am Plotter abgefragt werden.

## Mit Internet Explorer

http:// und die IP Adresse des Plotters in die Adresszeile des Internet Explorers eingeben.

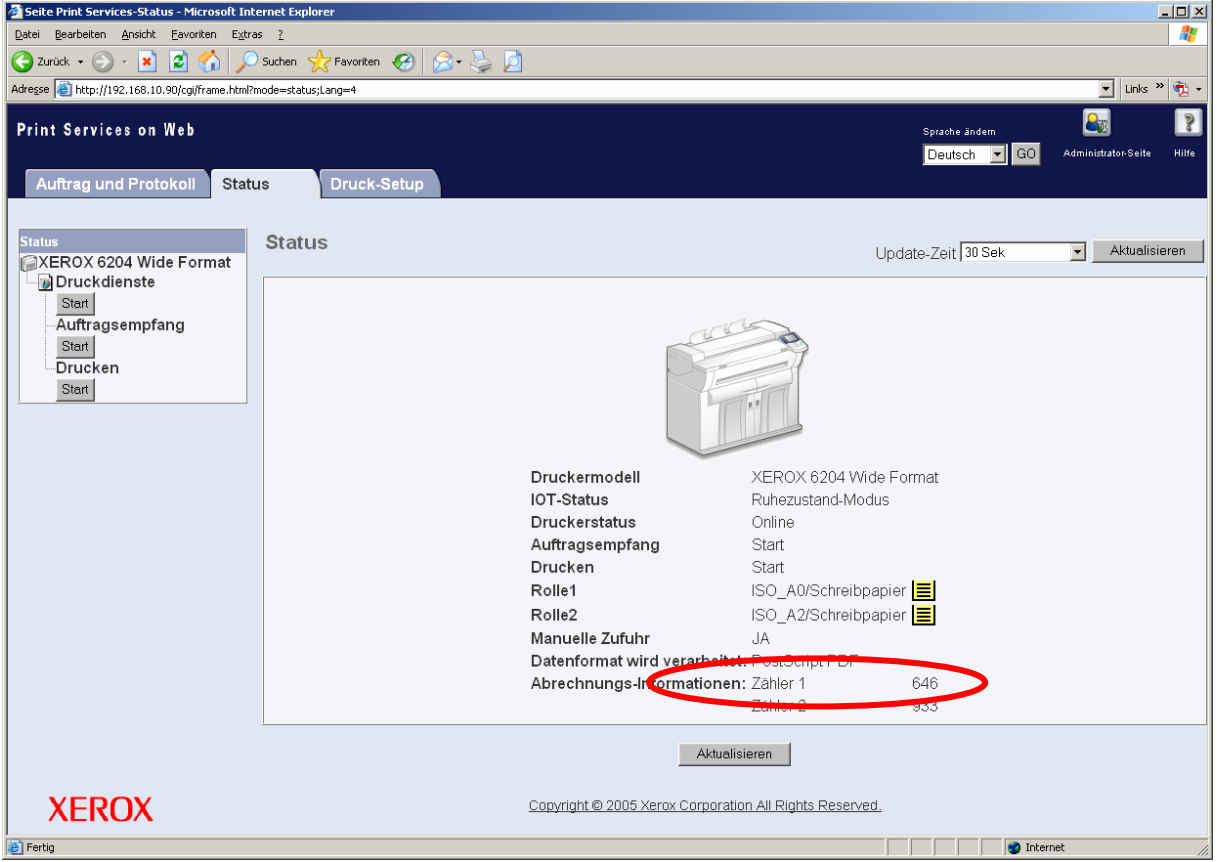

Hier den Zähler 1 ablesen.

Bitte den Zählerstand senden via Email an: **[mail@supag.ch](mailto:mail@supag.ch)** 

oder mit On Line Formular auf: **<http://www.supag.ch/de/counterform.html>**

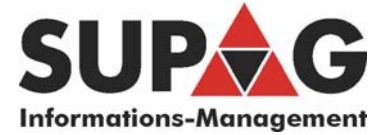

## Über das Bedienfeld des Plotters

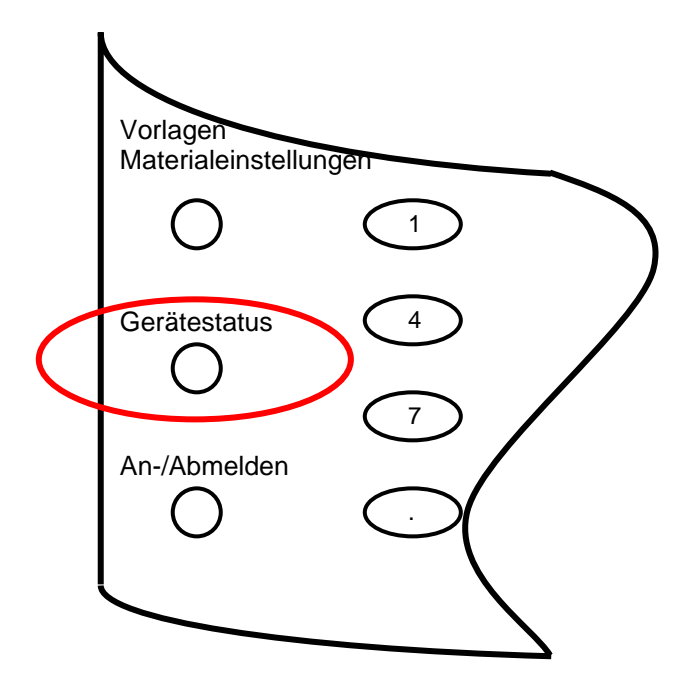

- Taste Gerätestatus drücken
- Auf dem Bildschirm den Reiter Abrechnung wählen
- Zähler 1 ablesen
- Mit Speichern dieses Menü wieder verlassen

Den Zählerstand senden mit Email an: [mail@supag.ch](mailto:mail@supag.ch) oder mit On Line Formular in: <http://www.supag.ch/de/counterform.html>

\_\_\_\_\_\_\_\_\_\_\_\_\_\_\_\_\_\_\_\_\_\_\_\_\_\_\_\_\_\_\_\_\_\_\_\_\_\_\_\_\_\_\_\_\_\_\_\_